#### **Google Slides Tech Talks**

- Prepared and delivered by **Kashuan Hopkins**
	- Title: Instructional Technology Specialist
	- Also with: Kurt Bernhardt Technology Director
	- o Email: [techteam@opsrc.net](mailto:techteam@opsrc.net)
	- Slides: **[t.ly/kaO9](http://t.ly/kaO9)** {case sensitive}

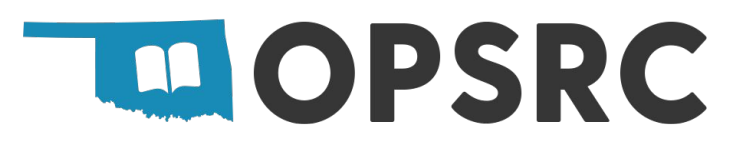

### **What are we doing?**

- $\bullet$  Introduction & theory (with 3 questions).  $\leftarrow$
- 3 tool questions.
- 4 tool features.
- 4 tool applications.
- "Goodies", evaluation, and questions.

**MOPSRC** 

#### **What are we learning?**

"After this training, teachers will be able to **integrate Google Slides** in their classroom to help students **achieve learning goals and acquire 21st century skills**."

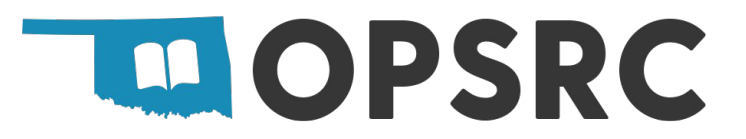

#### **Why are we doing this? Learning Goals &**

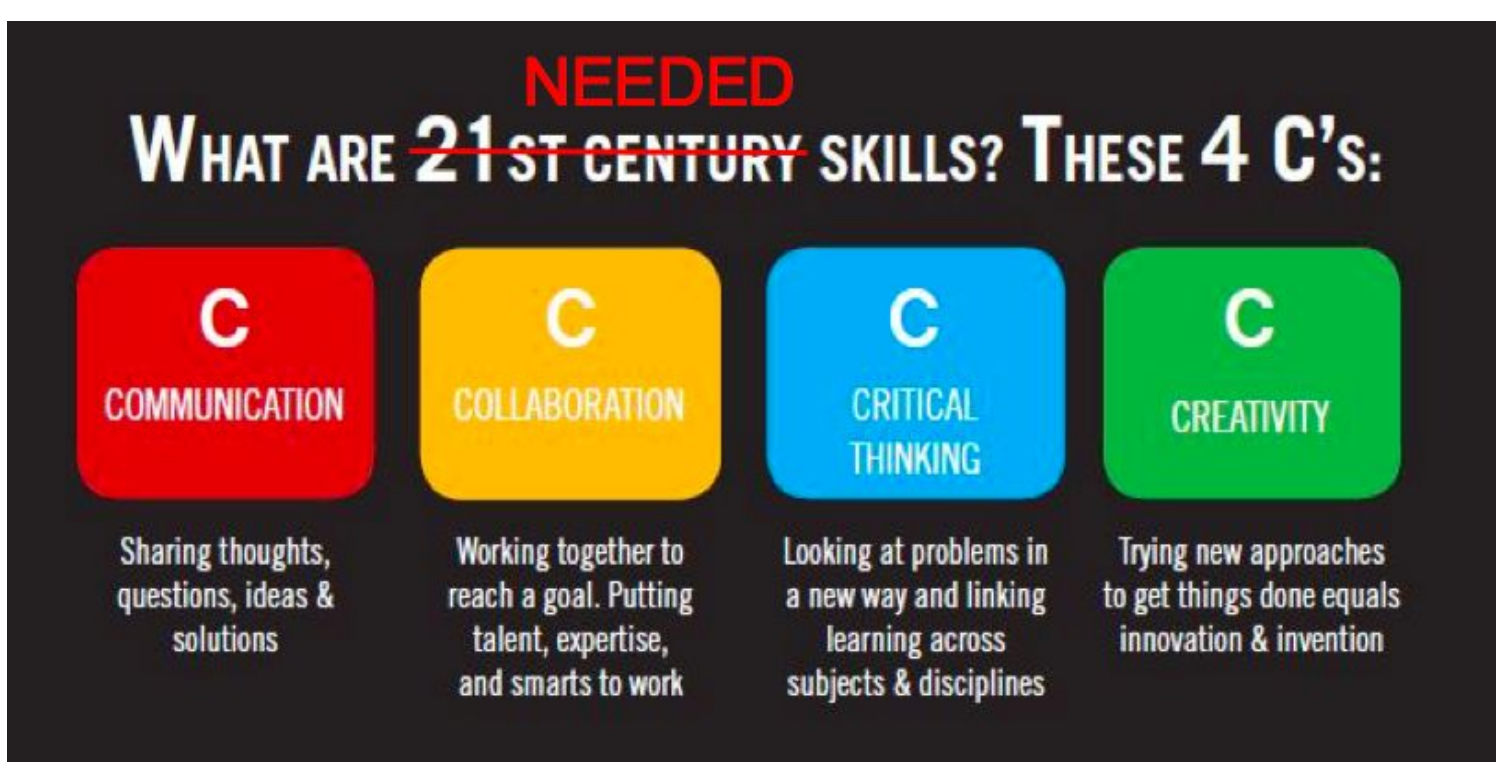

Source: https://medium.com/future-of-learning/21st-century-skills-have-always-been-needed-skills-but-now-we-need-them-more-than-ever-2dbd5e44ffda

### **How do we do this? - Tech Integration**

#### **THE SAMR** MODFI

Dr. Ruben R. Puentedura

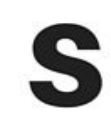

#### **SUBSTITUTION**

Technology acts as a direct substitute, with no functional change

#### **AUGMENTATION**

Technology acts as a direct substitute, with functional improvement

**MODIFICATION** Technology allows for significant task redesign

#### **REDEFINITION**

Technology allows for the creation of new tasks, previously inconceivable

ENHANCEMENT IRANSFORMATION

### **Google Slides**

- What is it? Presentation software that is part of Google Workspace (formerly G Suite).
- What can it do for my classroom? collaborate on slides, easily share products, can add media.
- Where do I access it? If you don't have it already  $=$  Google Slides click "google apps" ::: on the google home page or visit [slides.google.com](http://slides.google.com/).

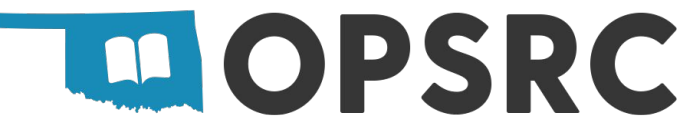

#### **Google Slides Features with the 4Cs**

- Communication Using the comment feature  $\blacksquare$  for feedback.
	- Highlight  $\rightarrow$  right-click & "comment", ctrl+alt+M or click  $\blacksquare$

- Collaborate use the button and allow students to "edit" a group presentation.
	- $\circ$  Use "File"  $\rightarrow$  "version history" to track student progress.

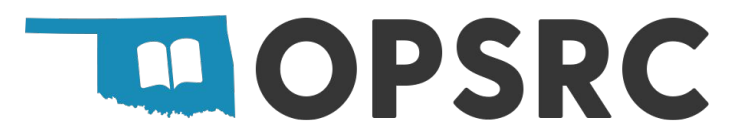

#### **Google Slides Features with the 4Cs**

- Critical Thinking make enough slides for every student in one slide deck and have them provide and compare research for one topic.
	- $\circ$  ctrl+M (new slide) or click slide  $\rightarrow$  ctrl+D (duplicate slide).
- Creativity Trying new approaches to get things done.  $=$ Building a daily journal/blog one slide and day at a time using media under "Insert".**MOPSRC**

#### **"Insert" features sandbox page**

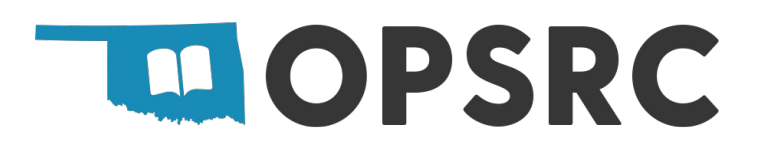

### **Google Slides Applications with SAMR**

- Substitution = Use as a **presentation software**.
- Augmentation = Use as a **[textbook replacement](https://docs.google.com/presentation/d/1-Als-jIIVzEF6M7kRhxr7UFDqXcvYH8uuqE48Z2fFxw/edit?usp=sharing)** with interactive multimedia features or sharable PDF.
- Modification = Build a **research journal** and share with other students for feedback comments.
- Redefinition = Build a **[story or self-directed lesson](https://docs.google.com/presentation/d/16If144j-FYHEkeotxSKchfccvcpxcEpVdDHx3yuTAYw/pub?start=false&loop=false&delayms=3000&slide=id.p)** with multiple paths using links and buttons.
	- o Choice story quide

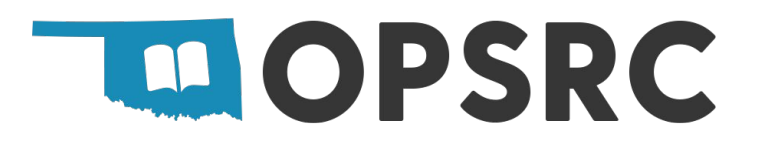

#### **Google Slides Goodies**

● Education Presentation **templates** by Slidesmania =

<https://slidesmania.com/education/>

● 20 **add-ons and extensions** by DTT =

<https://ditchthattextbook.com/supercharge-google-slides/>

- The ULTIMATE Google Slides Teacher Resource by Ditch That Textbook = <https://ditchthattextbook.com/google-slides/>
- Get started with Google Slides by Google = <https://edu.google.com/teacher-center/products/slides>
- Choose Your Own Adventure by Gavin Middleton = [https://mrsfranciscoclass.weebly.com/uploads/4/3/7/1/43719119/choose\\_adventu](https://mrsfranciscoclass.weebly.com/uploads/4/3/7/1/43719119/choose_adventure_google_slide3.pdf) [re\\_google\\_slide3.pdf](https://mrsfranciscoclass.weebly.com/uploads/4/3/7/1/43719119/choose_adventure_google_slide3.pdf)**MOPSRC**

#### **SAMR Goodies**

- See How SAMR Works in Real Classrooms by Lynn Erickson = [https://blog.mimio.com/see-how-samr-works-in-real-classrooms?hs\\_amp](https://blog.mimio.com/see-how-samr-works-in-real-classrooms?hs_amp=true) [=true](https://blog.mimio.com/see-how-samr-works-in-real-classrooms?hs_amp=true)
- 8 Examples of Transforming Lessons Through the SAMR Cycle by Kelly Walsh = [https://www.emergingedtech.com/2015/04/examples-of-transforming-lesso](https://www.emergingedtech.com/2015/04/examples-of-transforming-lessons-through-samr/) [ns-through-samr/](https://www.emergingedtech.com/2015/04/examples-of-transforming-lessons-through-samr/)
- The SAMR Model Explained (With 15 Practical Examples) by Jackson Best = <https://www.3plearning.com/blog/connectingsamrmodel/>

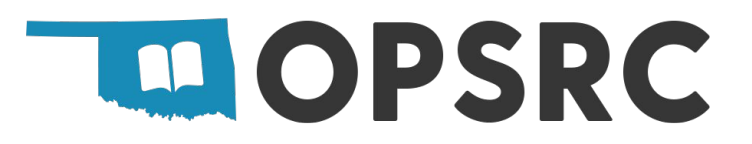

## **Thank you!**

- **● Evaluation: [t.ly/ggzK](http://t.ly/ggzK)**
- Who? Kashuan Hopkins & Kurt Bernhardt
	- o Email: [techteam@opsrc.net](mailto:techteam@opsrc.net)
	- o Slides: [t.ly/kaO9](http://t.ly/kaO9)
	- More: [opsrc.net/techtalks](https://www.opsrc.net/techtalks)

# Click these →